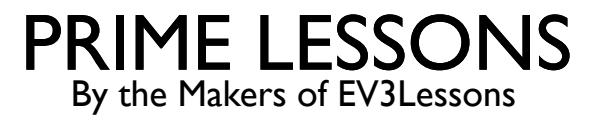

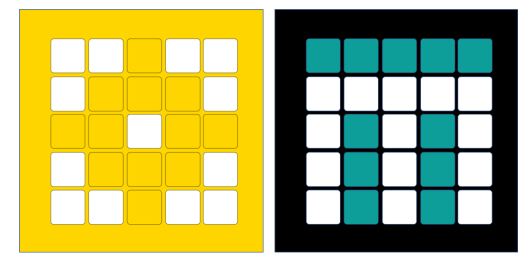

# VARIABELEN

DOOR SANJAY EN ARVIND SESHAN

VERTAALD ROY KRIKKE EN HENRIËTTEVAN DORP

Deze les maakt gebruik van SPIKE 3 software

### LESDOELSTELLINGEN

- 1. Meer informatie over verschillende soorten variabelen
- 2. Leer hoe u variabelen leest en schrijft

#### VARIABELEN

- ¢ Wat is een variabele? Ant. Een variabele slaat een waarde op die u later in uw programma kunt gebruiken. Zie het als een notitieblok of een doos die een waarde voor je heeft.
- ¢ Je kunt de variabele een naam geven die je wilt
- ¢ U kunt het type variabele definiëren:
	- Variabele (bevat een getal of tekst)  $\rightarrow$  Opmerking: er zijn geen Booleaanse/logische variabelen
	- ¢ Lijst (bevat een reeks cijfers/tekst … [1,2,3, appel, 55]) deze worden behandeld in de les over Lijsten
- ¢ Je kan of….
	- ¢ Schrijven plaats een waarde in de variabele
	- ¢ Lezen haal de laatste waarde op die naar de variabele is geschreven

#### WAAROM VARIABELEN?

- ¢ Variabelen zijn een gemakkelijke manier om gegevens over code over te dragen
- ¢ Je kunt ook variabelen gebruiken om gegevens over te dragen naar een Mijn blok zonder invoer (bijv . Een variabele voor wielmaat in Move Inches – Je wilt waarschijnlijk niet dat dit een invoer is, omdat deze zelden verandert. Je kunt de waarde ook in andere gebruiken locaties en u wilt dit slechts op één plek wijzigen.)
	- ¢ Lijstvariabelen kunnen meerdere gegevensitems opslaan en het gemakkelijk maken om ze allemaal te verwerken. We behandelen lijstvariabelen in een aparte les in het geavanceerde gedeelte.

## EEN VARIABELE CREËREN

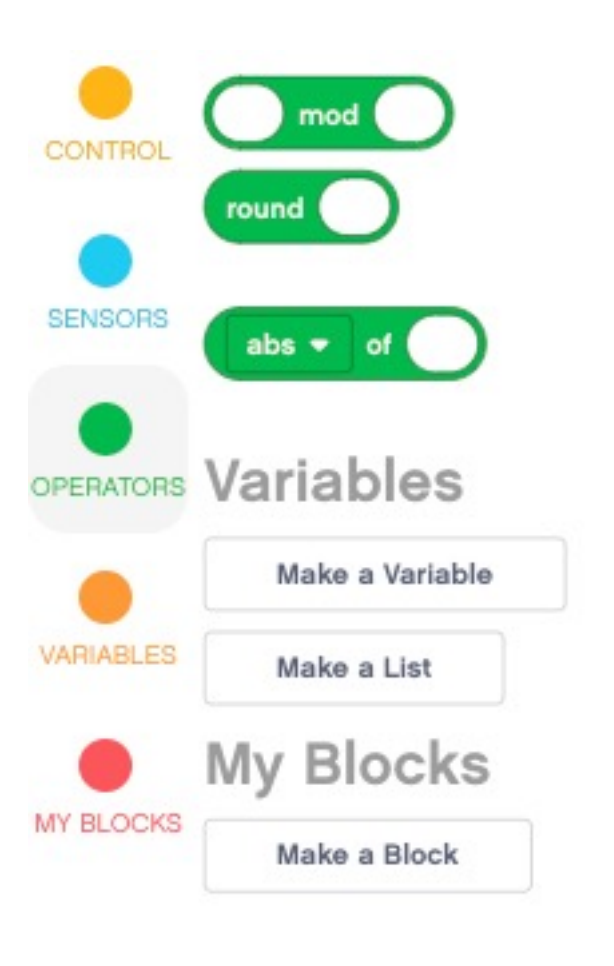

- ¢ Om een variabele te maken, scrolt u omlaag naar de sectie Variabelen
- Selecteer Maak een variabele en geef deze een naam.
	- ¢ In het onderstaande voorbeeld is een variabele gemaakt met de naam "omtrek".

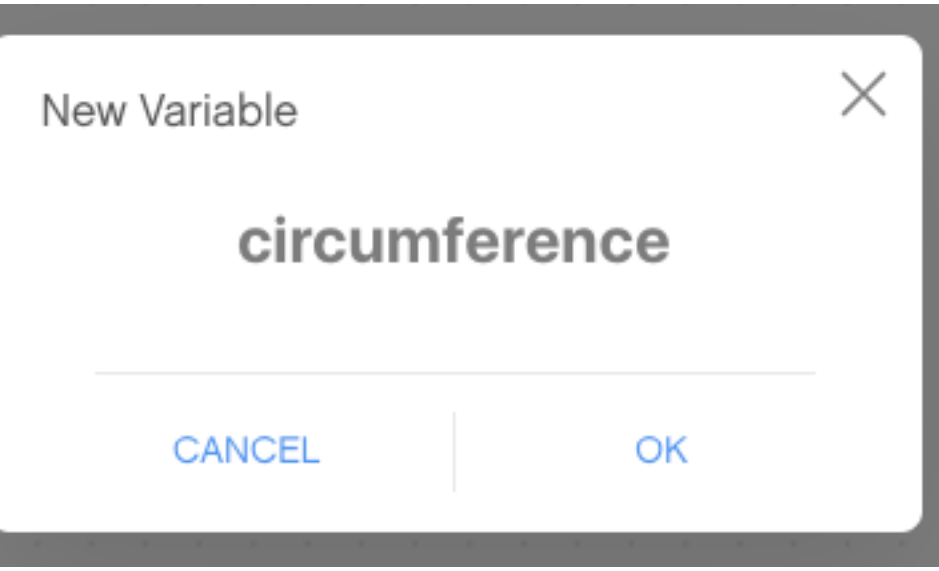

## SCHRIJVEN NAAR EEN VARIABELE

¢ Nadat u de variabele heeft aangemaakt, verschijnt deze in de menubalk.

#### Variables

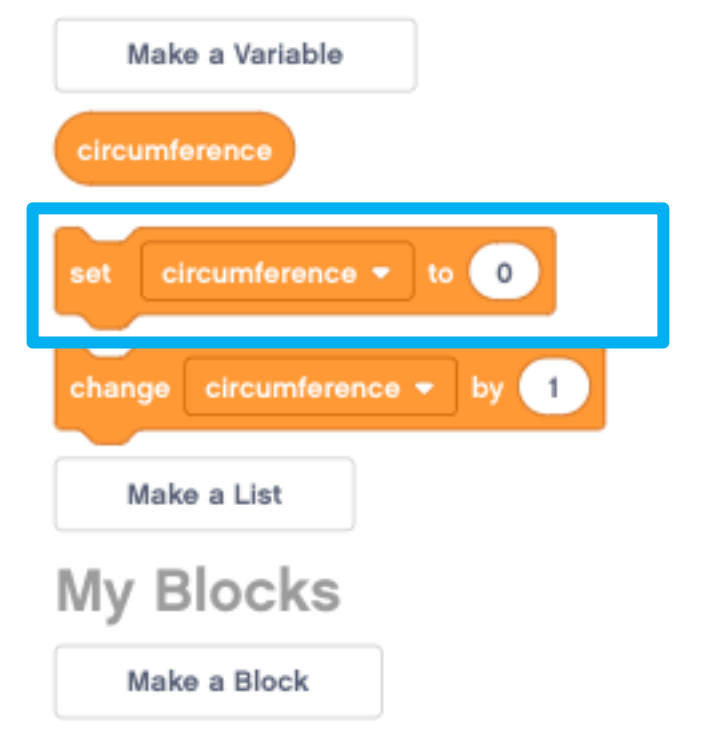

In het onderstaande voorbeeld is Omtrek ingesteld op de omtrek van het EV3 Educatorrobotwiel in centimeters.

Omtrek = Pi X wieldiameter

Omtrek =  $3.14 \times 5.6$ 

Dit kan worden berekend met behulp van een wiskundeblok

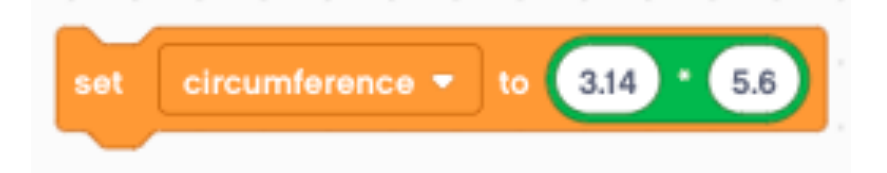

#### EEN VARIABELE LEZEN

- ¢ De variabele kan nu worden gebruikt in elk blok met een ovale vormoperator waar u normaal gesproken een waarde zou typen
- ¢ In het voorbeeld rechts wordt de omtrek gebruikt om de robot 20 centimeter vooruit te bewegen (20 CM/Centimeter in een Omtrek)
- ¢ Als de omtrek bijvoorbeeld 10 cm was, zou de robot 2 rotaties moeten verplaatsen om 20 cm te verplaatsen.

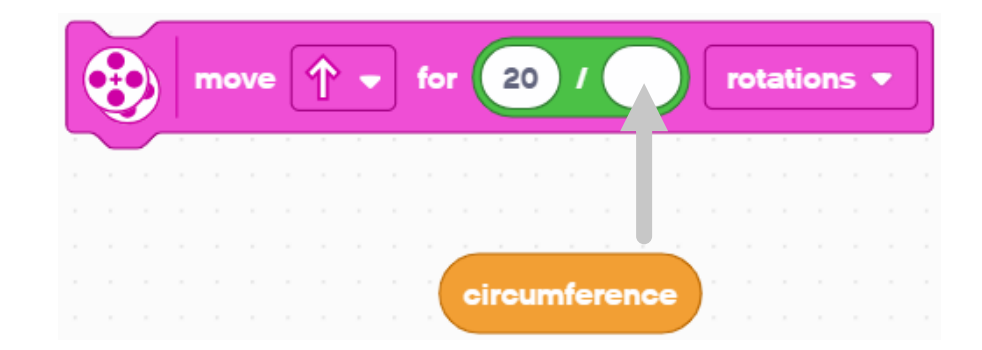

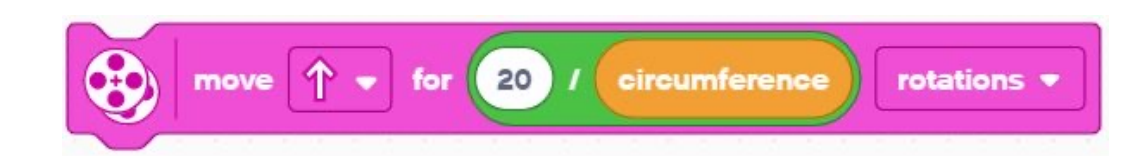

### ALLES OP EEN RIJ ZETTEN

¢ In dit voorbeeld verplaatst het programma 20CM

Stel eerst de variabele "omtrek" in voordat u deze in het programma gebruikt

Gebruik de variabele in het bewegingsblok

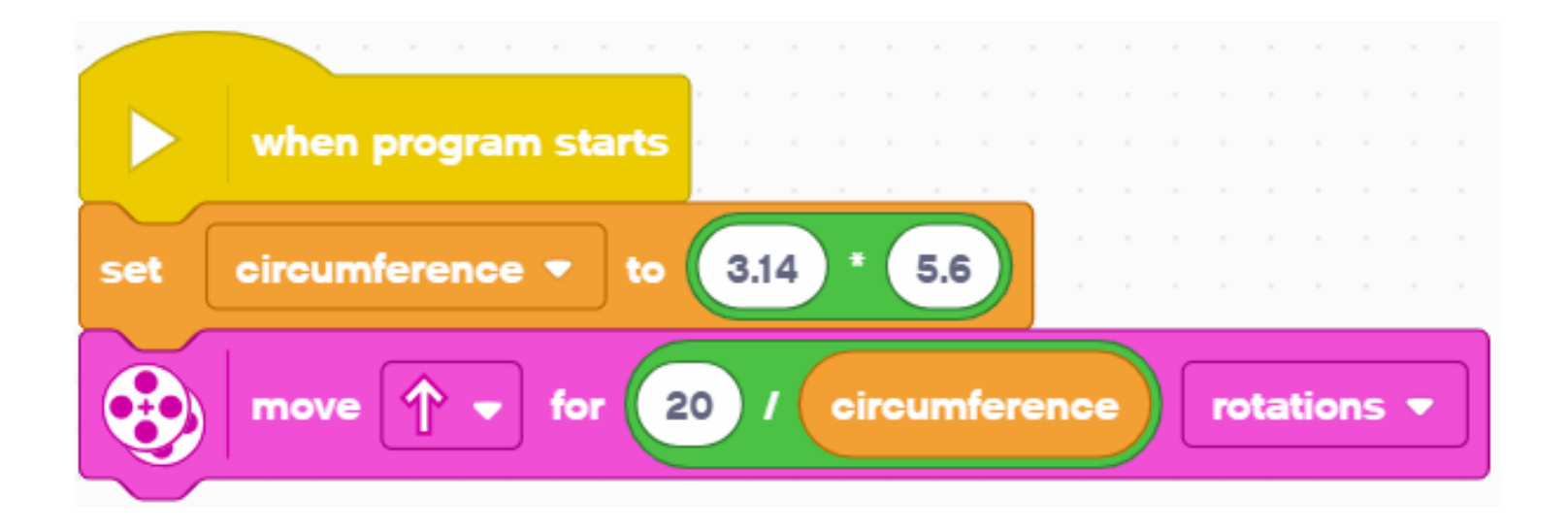

#### VARIABELEN WIJZIGEN

¢ Nadat u de variabele heeft aangemaakt, verschijnt deze in de menubalk.

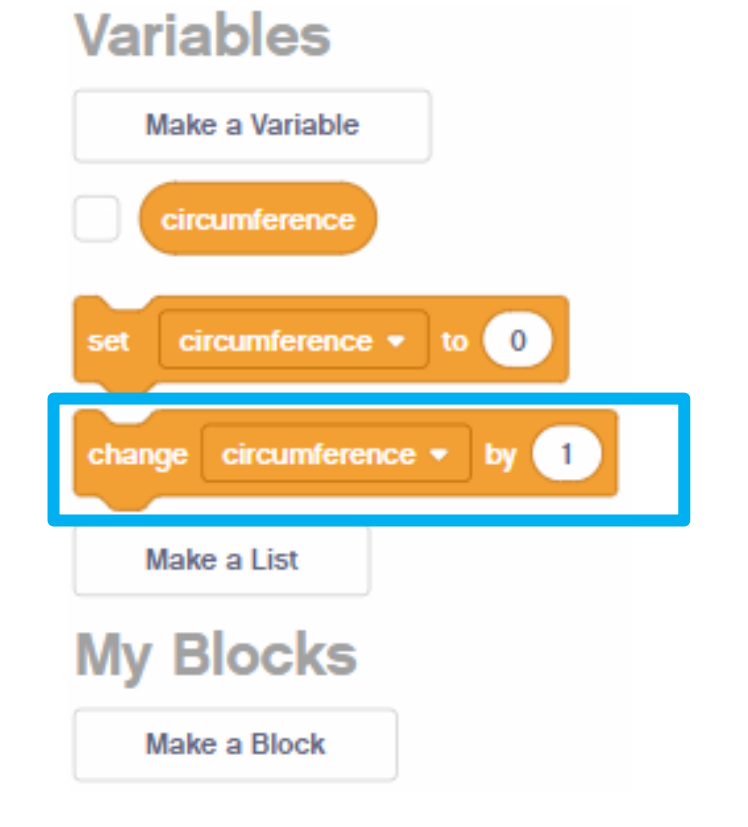

In het onderstaande voorbeeld wordt de teller geïnitialiseerd op 1. Door de wijziging met 2 wordt er 2 bij de teller opgeteld.

Het weergaveblok toont een 3 op het scherm, aangezien  $1 + 2 = 3$ 

Houd er rekening mee dat u ook met een negatief getal kunt wijzigen; hierdoor wordt de variabele afgetrokken.

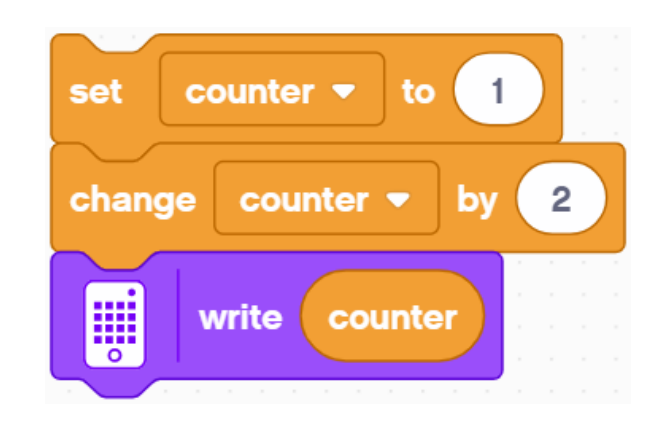

## **UITDAGINGEN**

#### Uitdaging I:

■ Kun je een programma maken dat weergeeft hoe vaak je op de linkerknop hebt gedrukt?

#### ¢ Uitdaging 2:

■ Kun jij een programma schrijven dat het aantal zwarte lijnen telt dat je hebt overschreden?

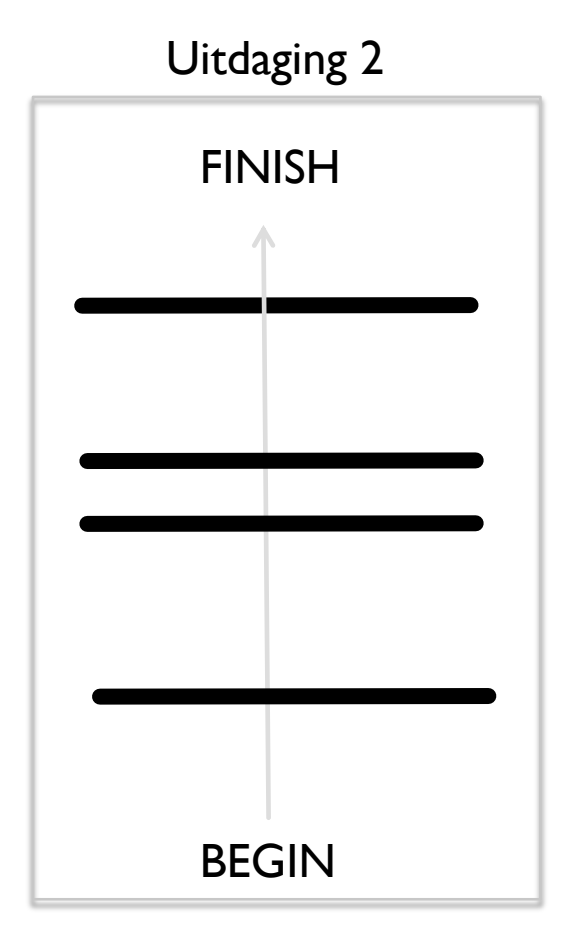

# OPLOSSING: TEL KLIKKEN

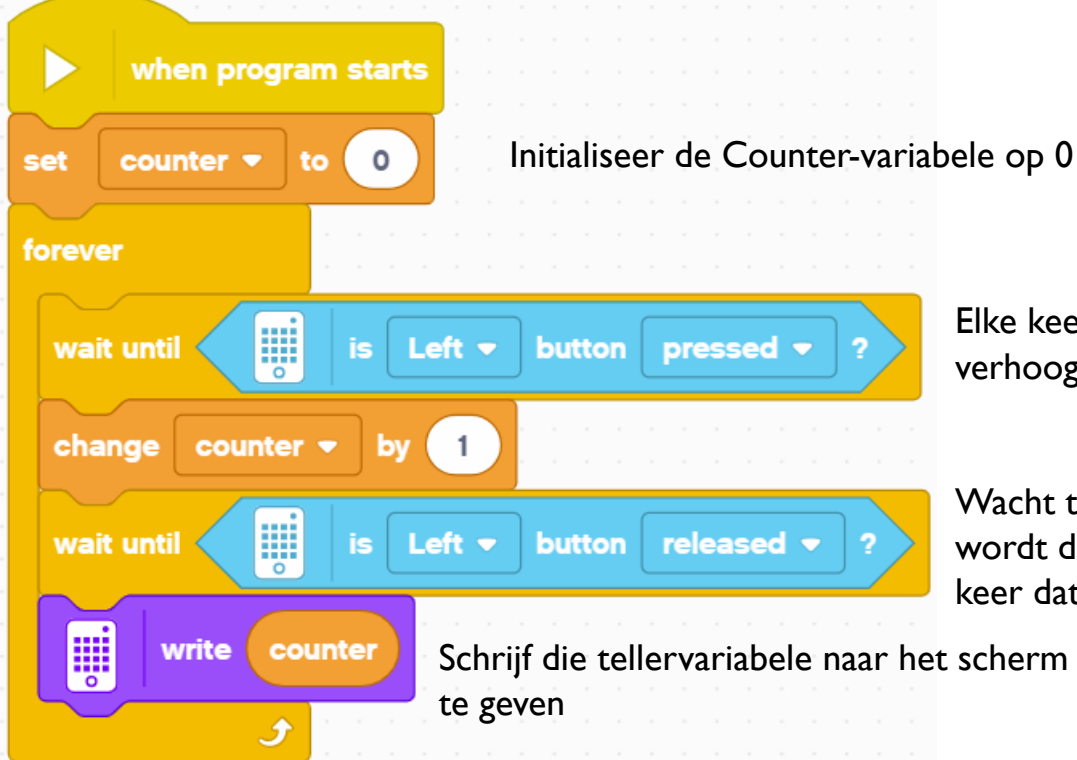

Elke keer dat de knop Links wordt ingedrukt, verhoogt u de variabele Counter met één

Wacht tot de knop wordt losgelaten, anders wordt de lus meerdere keren doorlopen elke keer dat u op de knop drukt

Schrijf die tellervariabele naar het scherm om weer

# OPLOSSING: TEL DE LIJNEN

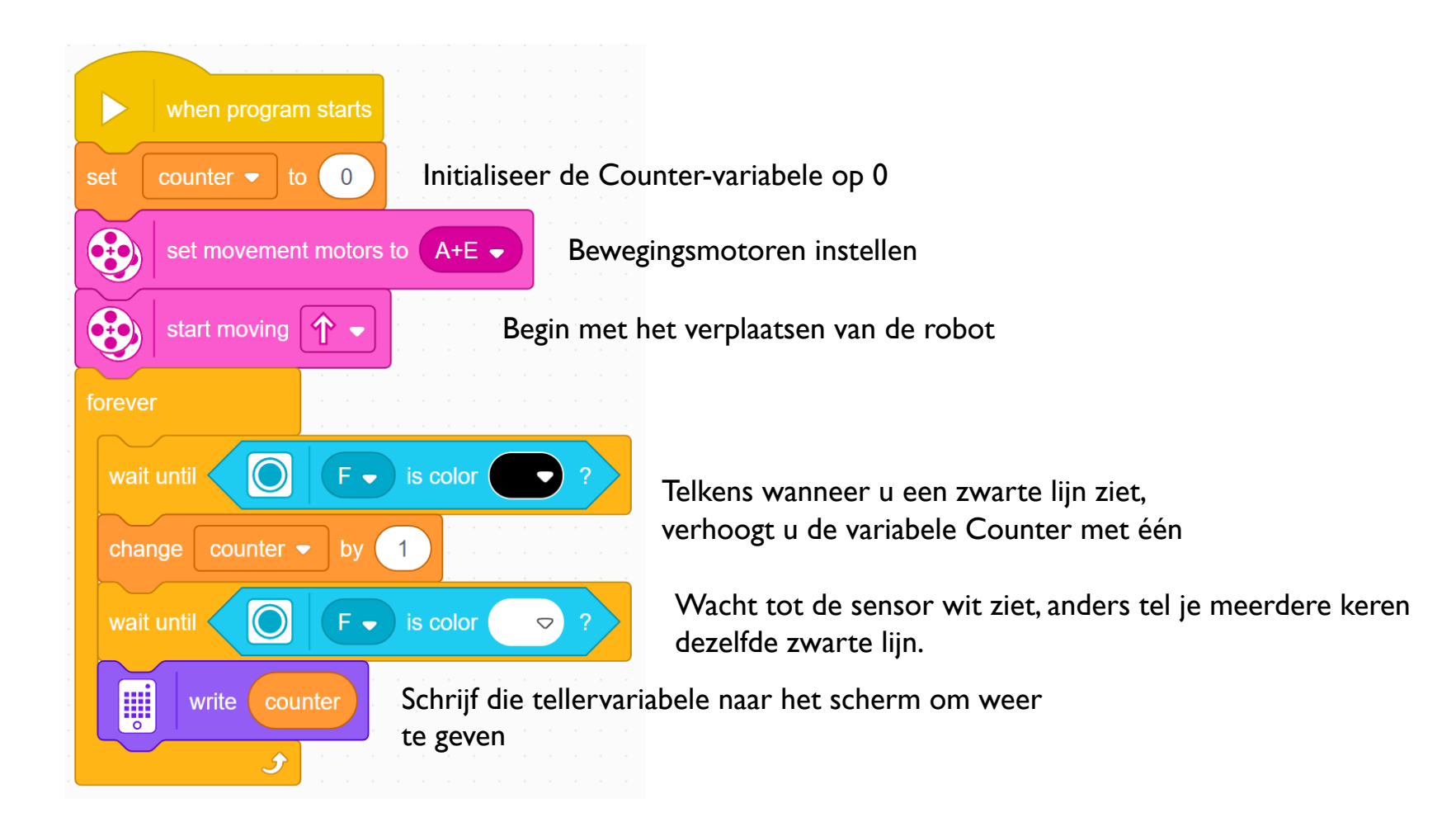

#### NIET-NUMERIEKE VARIABELEN

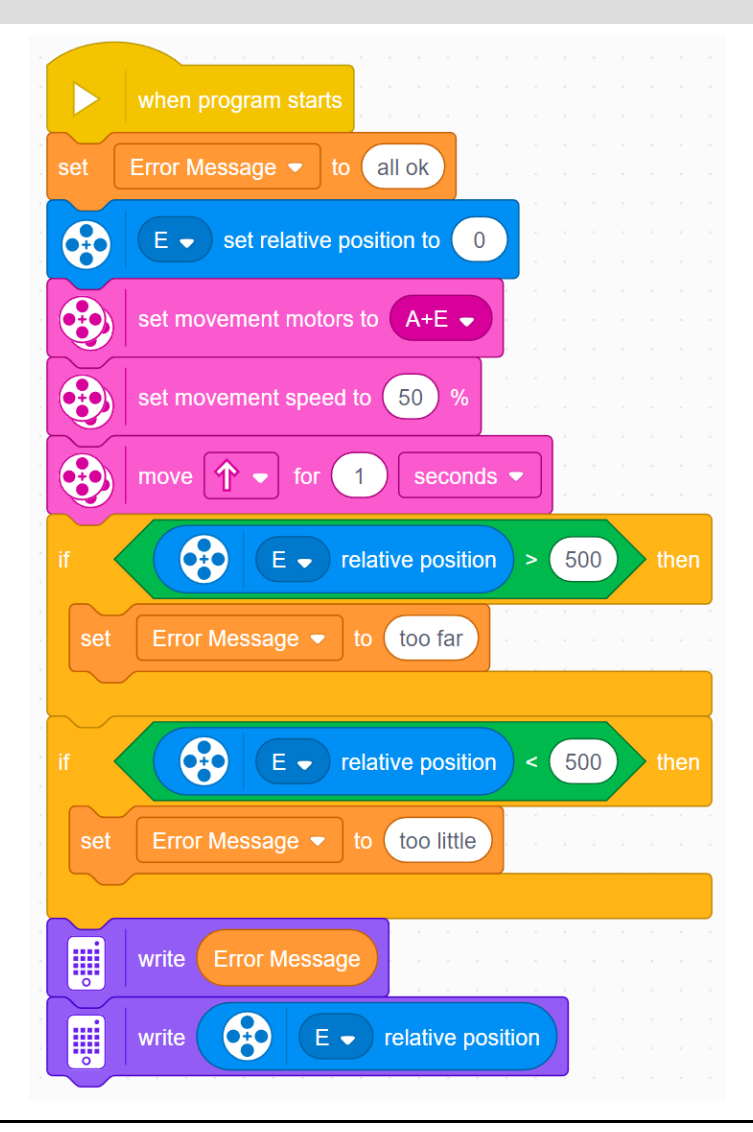

- ¢ Variabelen kunnen ook tekst opslaan
- ¢ In het voorbeeld aan de linkerkant gebruiken we de variabele 'Error Message' om tekst op te slaan die beschrijft wat er mis is gegaan
- ¢ Het programma laat de gebruiker weten of de robot te ver of te weinig heeft gereisd als het de bedoeling was om 500 graden te bewegen.
- Opmerking: I seconde op 50% snelheid zou bijna 500 graden moeten zijn met Droid Bot IV

#### **CREDITS**

- Deze les is gemaakt door Sanjay Seshan en Arvind Seshan voor Prime Lesso
- ¢ Deze lessen zijn door Roy Krikke en Henriëtte van Dorp vertaald in het **Nederlands**
- Meer lessen zijn beschikbaar op www.primelessons.org

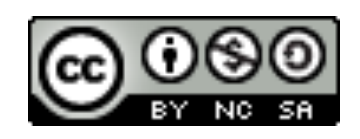

This work is licensed under a Creative Commons Attribution-NonCommercial-ShareAlike 4.0 International License.